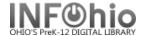

# **Inhouse Checkouts by Date**

## Purpose:

Create a list of items that were "marked used" (inhouse checkouts) with the MARK ITEM USED wizard within a specific time period.

NOTE: The shelflist will give you a total number of times an item was marked used, but will not let you limit the count to a specific time period.

**IMPORTANT:** Library staff do not have direct access to this report. You will need to contact your ITC and ask them how to access it. Some ITCs will make a template for you. Then you'll be able to modify it as needed. Others may have it on the ITC Custom tab.

#### Location:

For ITC staff: Administration tab > List titles used/unused For library staff: Template tab or ITC Custom tab.

### Setup options:

- a. Basic tab change report name and title to reflect purpose of report.
- b. Transaction Selection tab
  - Select your library
  - Use the date gadget to enter the date range.
  - DO NOT CHANGE Command: Use Item
- c. Item Selection tab
  - Select any limiters you may want such as item group
- d. Sorting tab
  - Choose your sort option
- e. Output format
  - Optional Check Generate pipe delimited format only if you plan to transfer the report into an excel document.

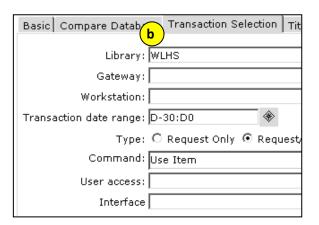

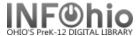

# Result (check "Format Report" when viewing)

| Title Use List<br>January 2010                                          |         |
|-------------------------------------------------------------------------|---------|
| Time (2010)<br>WLHS:1                                                   | TOTAL:1 |
| WLHS:1 Pierre-Auguste Renoir / by Ernest Raboff WLHS:1                  | TOTAL:1 |
| Larousse dictionnaire compact fran*ais-anglais, anglais-fran*ais WLHS:1 | TOTAL:1 |
| Killing Mr. Griffin / by Lois Duncan<br>WLHS:1                          | TOTAL:1 |

**HINT:** If you need a total count of used items, check "View Log" when you view the report. Scroll to the bottom of the log and you'll see the total.

The title will be written to standard output.

7 catalog record(s) considered.

7 catalog record(s) selected.

UNICORN tatalog selection finished on Monday, February 1, 2010, 10:30 AM Sort: sorting by DESCENDING USAGE